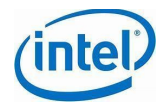

**EPA Hands-On LAB #2 Dec 2018** 

# **EPA Hands-On Lab #2**

Version 1.0

Date 30th Nov 2018

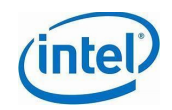

<span id="page-1-0"></span>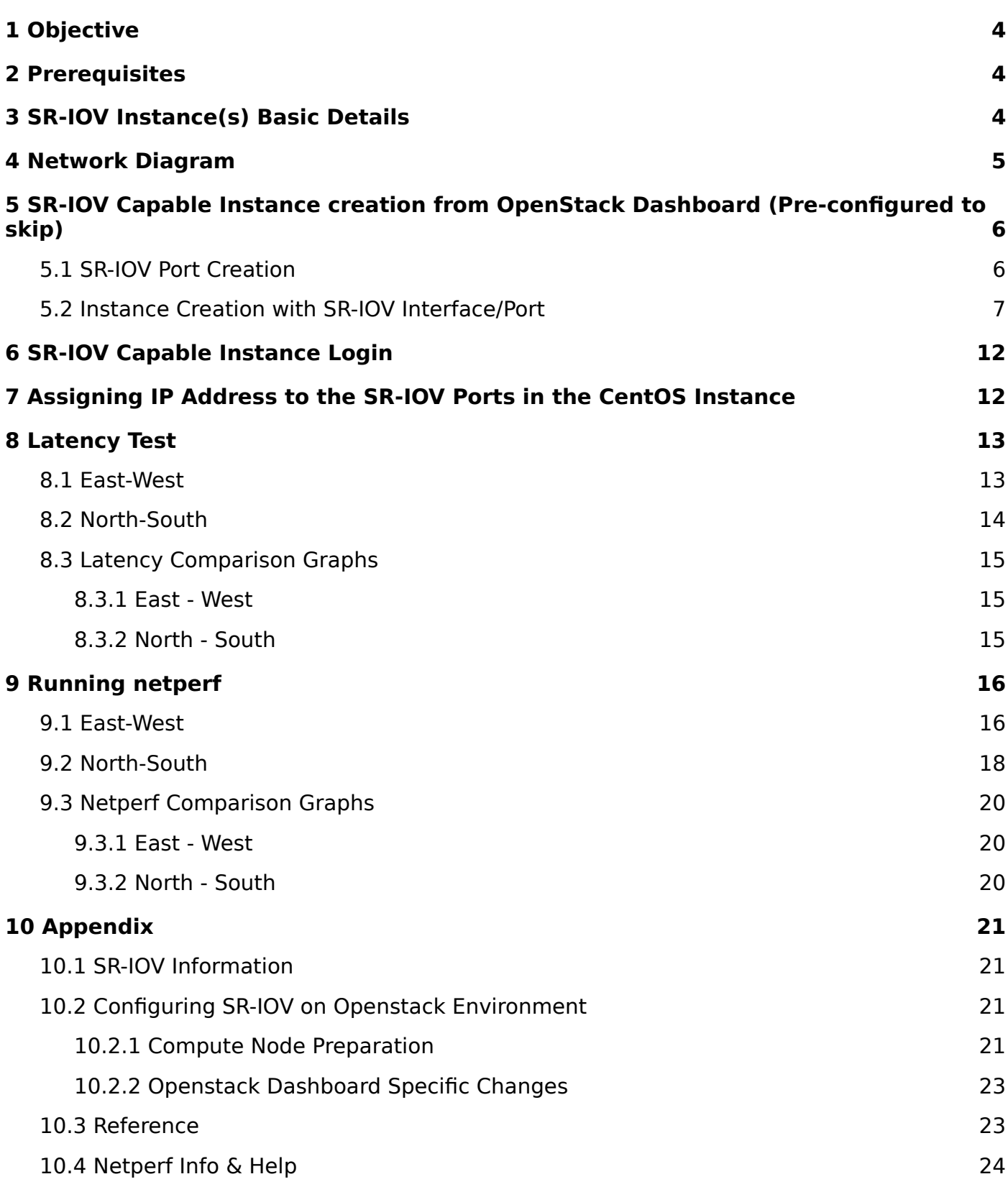

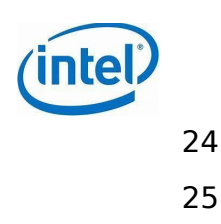

[10.4.1 References](#page-25-0) 24 [10.5 Yardstick Tests](#page-26-0) 25

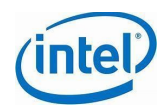

# <span id="page-3-0"></span>**1 Objective**

Using an OpenStack Queens based Multi-Node cluster, help get an understanding of Single root I/O virtualization (SR-IOV) as a simple option for network performance enhancement, though hard to automate for non-static setups. Plan is to use netperf as a tool of choice running on an CentoS Instance using SR-IOV based network ports and validate both East-West and North-South communication.

### <span id="page-3-1"></span>**2 Prerequisites**

- Networking fundamentals
- Basic knowledge of SR-IOV and familiarity with OpenStack environment
- Hands-On EPA Lab Introduction
- Overview of current Infrastructure
- Host to be used for connecting to SR-IOV capable OpenStack Instances
- Infra-access details available (**Did you receive a note/slip? If NO! please STOP here and ASK!!!**)
	- $\circ$  Credentials to login into jumpserer
	- $\bigcirc$  Host Access details
	- $\bigcirc$  OpenStack Dashboard Credentials
	- SR-IOV Capable Instances details for East-West and North-South
		- External/Floating IP
		- Guest Net IP
		- SR-IOV Network IP East West & North-South
		- SSH Key pair Host Info same as your access host
		- User Name: 'centos'
	- SR-IOV Capable Compute Nodes Availability Zone
- Commands in BLUE
- Dark Orange 2 text needs to be **updated before you attempt the** command
- Dark Magenta "Cambria" font **sample/console output DO NOT USE for COPY/PASTE**
- Highlighted information has yellow background

### <span id="page-3-2"></span>**3 SR-IOV Instance(s) Basic Details**

- Per Instance info
	- 2 vCPUs & 2 GB RAM
	- $\bigcirc$  10 GB Disk
	- $\circ$  Centos 7.0
	- Availability zones used "compute-3" and "compute-4" Note Availability zones may be specific to user
	- $\bigcirc$  Key pair as needed for SSH connection from host
- 3 Instances per user/group (sr-gr1-i1 and sr-gr1-i2 for East-West & sr-gr1-i1 and sr-gr1-i3 for North-South)

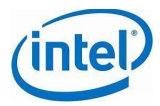

● Additional details on SR-IOV are captured [SR-IOV Information](#page-21-2)

### <span id="page-4-0"></span>**4 Network Diagram**

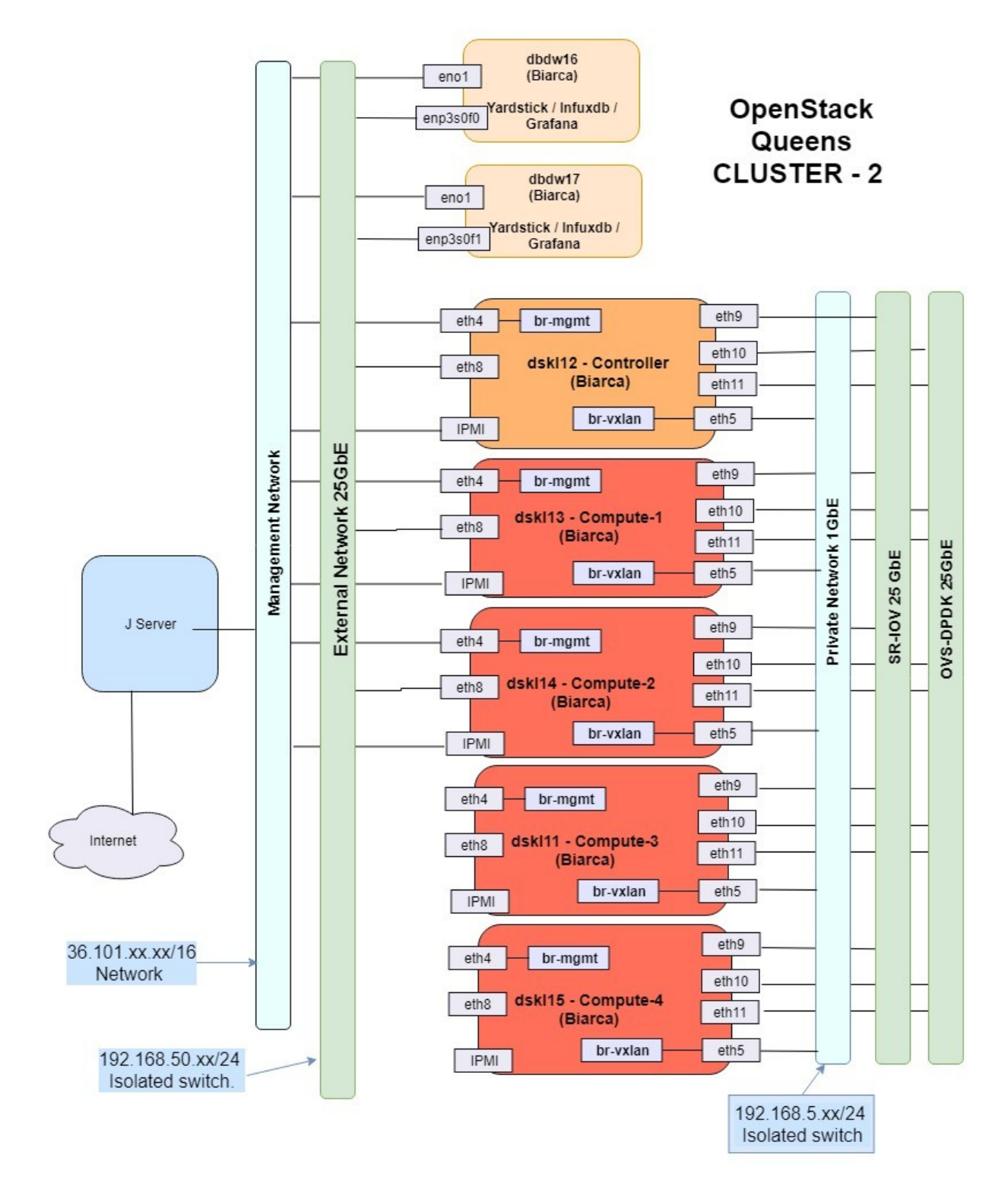

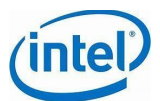

 $\mathbb{R}^2$ 

### <span id="page-5-0"></span>**5 SR-IOV Capable Instance creation from OpenStack Dashboard (Pre-configured to skip)**

1. Login to OpenStack Dashboard using the link and access details provided to you

### <span id="page-5-1"></span>**5.1 SR-IOV Port Creation**

1. Go to "sriov network"  $\rightarrow$  ports

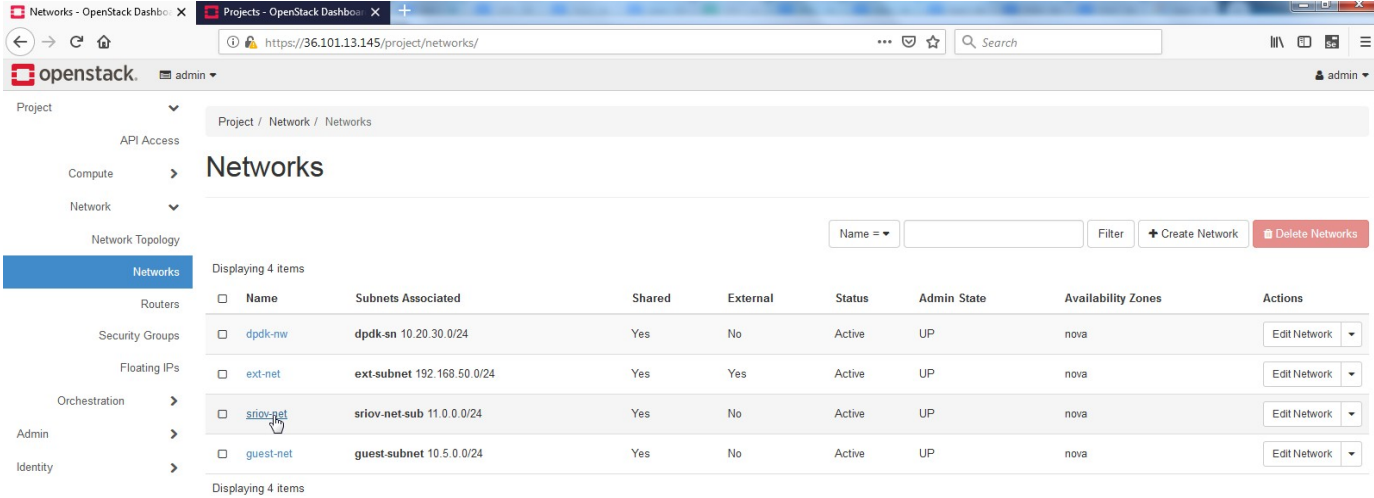

2. Select/Click on "Create port", Enter the name, select the subnet and choose the available subnet. Select vnic type "direct".

Create Port

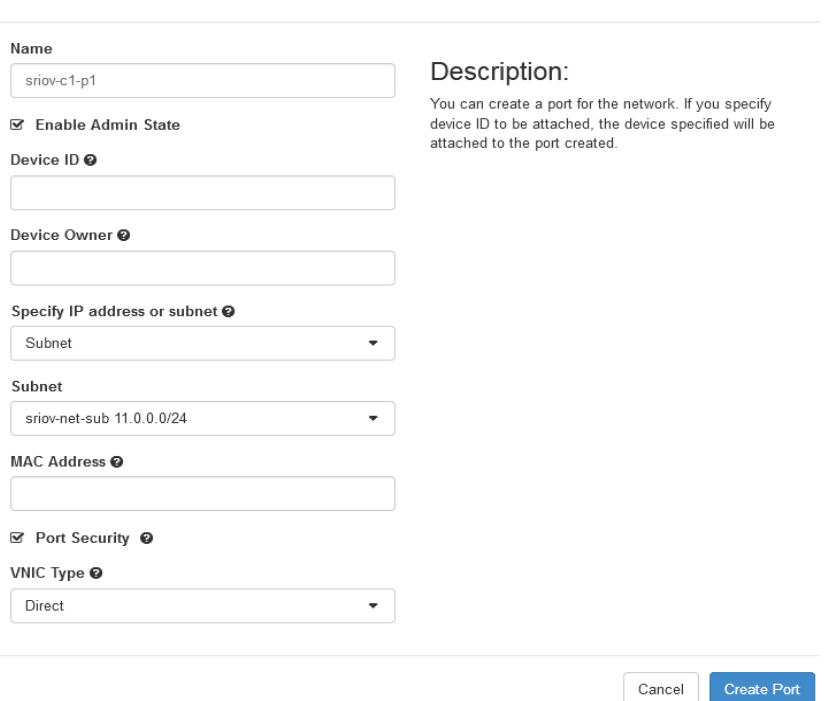

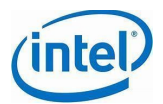

### <span id="page-6-0"></span>**5.2 Instance Creation with SR-IOV Interface/Port**

1. Go Project  $\rightarrow$  compute  $\rightarrow$  instances. Click on new instance. Enter the name and

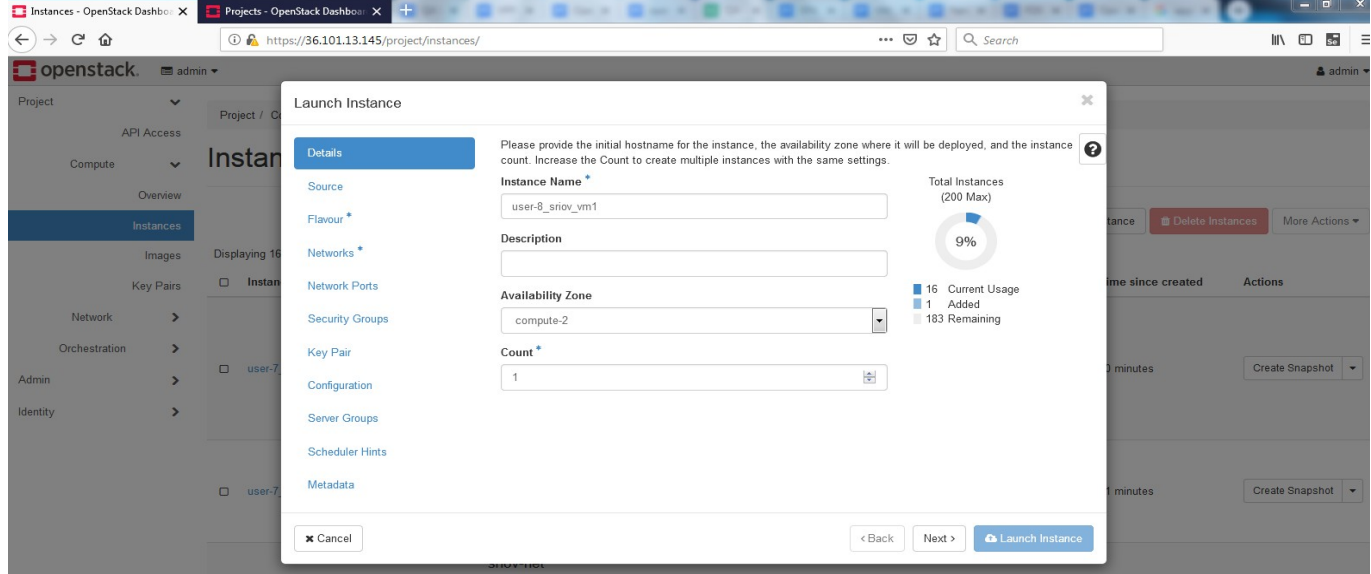

select availability zone.

2. Select Centos-7-netperf image for your instance.

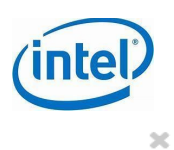

#### Launch Instance

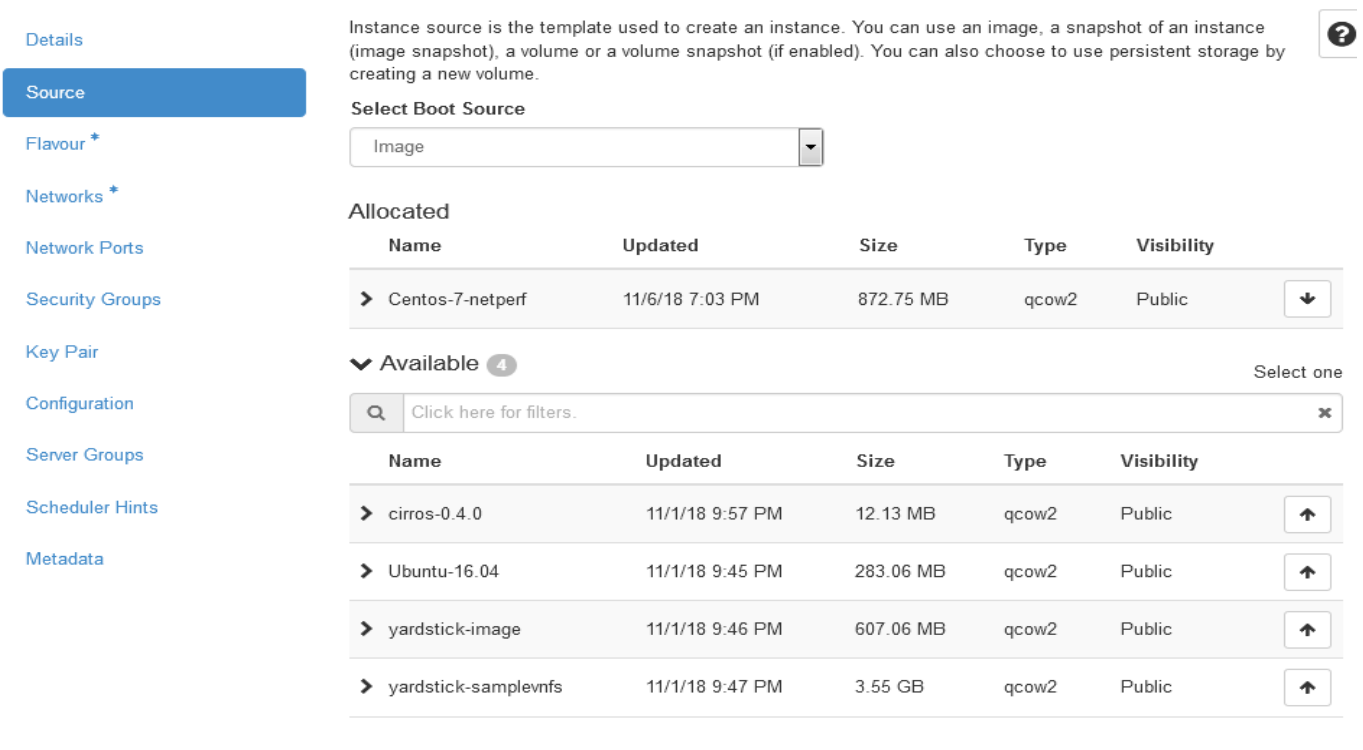

 $\times$  Cancel

 $\epsilon$ Back  $Next$  > A Launch Instance

#### 3. Select the small flavor

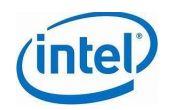

 $\mathbb{M}$ 

#### Launch Instance

**Scheduler Hints** 

Metadata

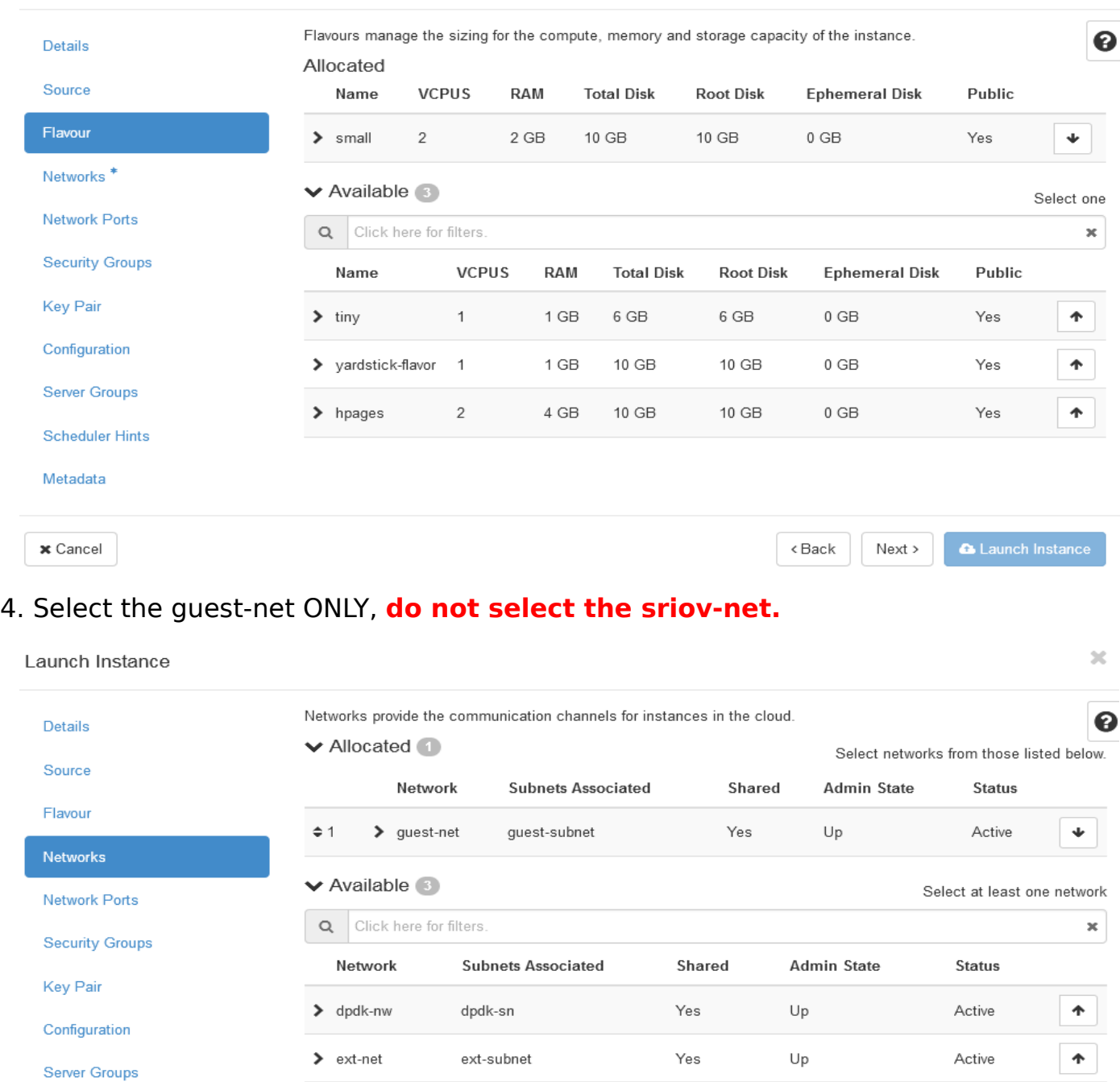

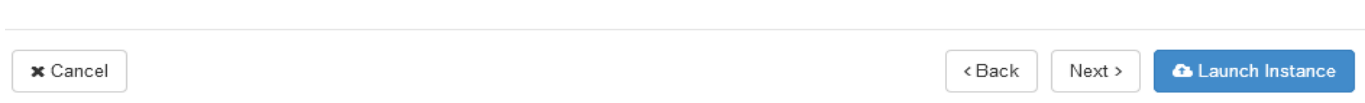

Yes

 $\mathsf{Up}$ 

Active

 $\spadesuit$ 

sriov-net-sub

 $\blacktriangleright$  sriov-net

5. Select one of the SR-IOV ports available, which matches with the instance name to

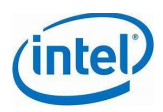

#### identify easily.

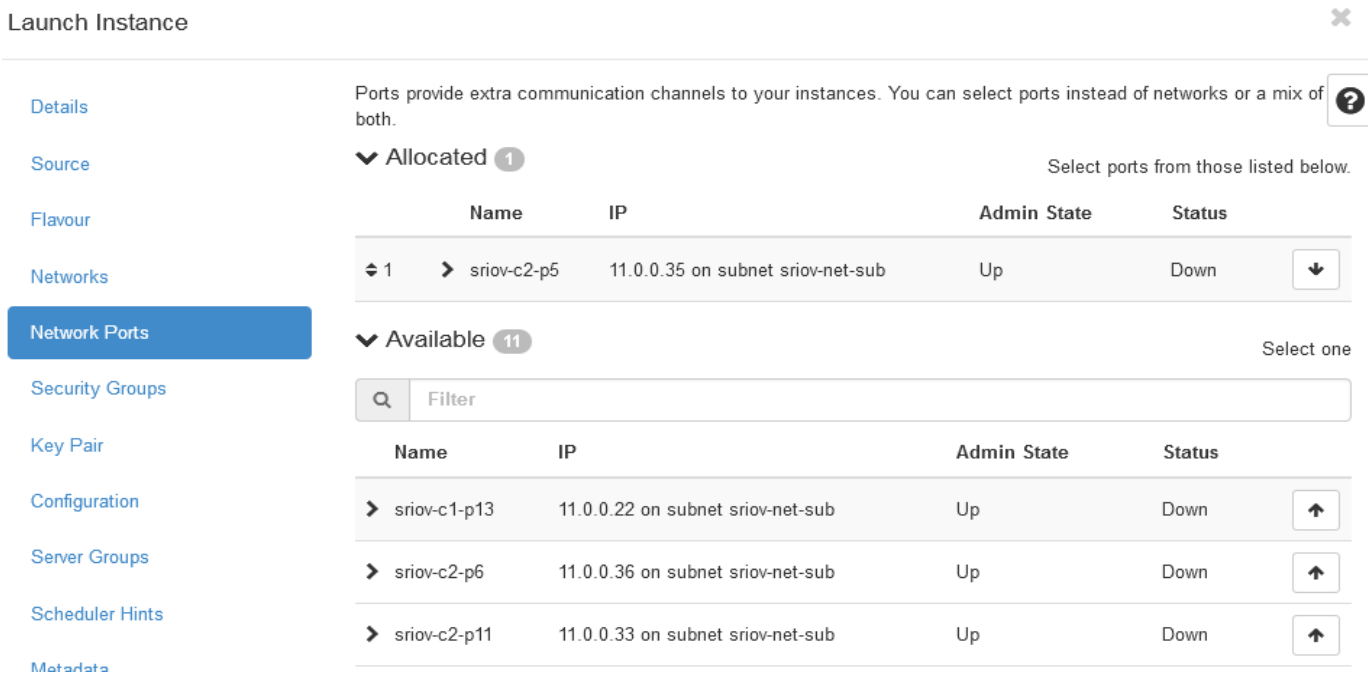

#### 6. Select the security group. If there is only one security group available, it will be selected by default.

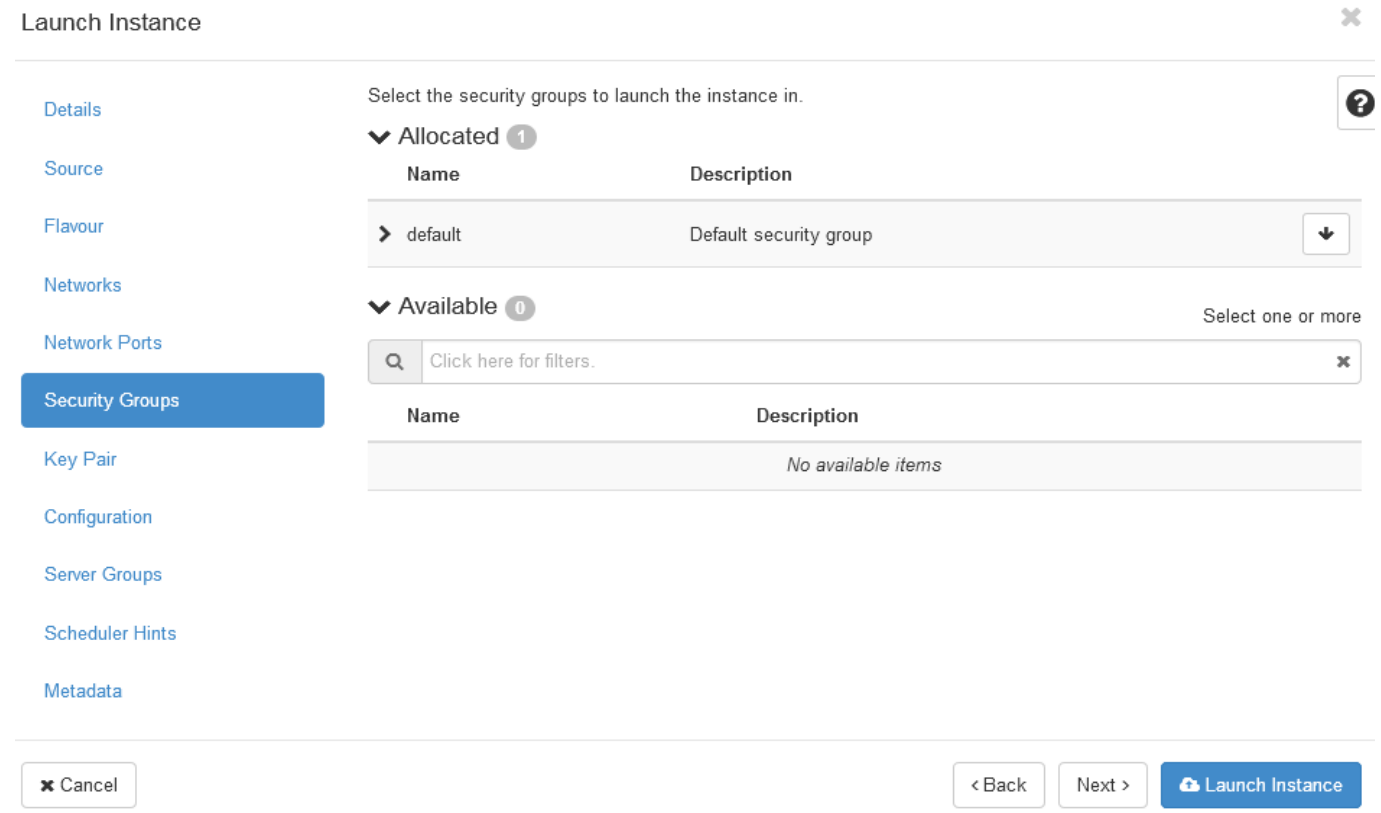

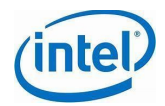

#### 7. Select the key pair, this very important to ssh login to the instance using floating ip.

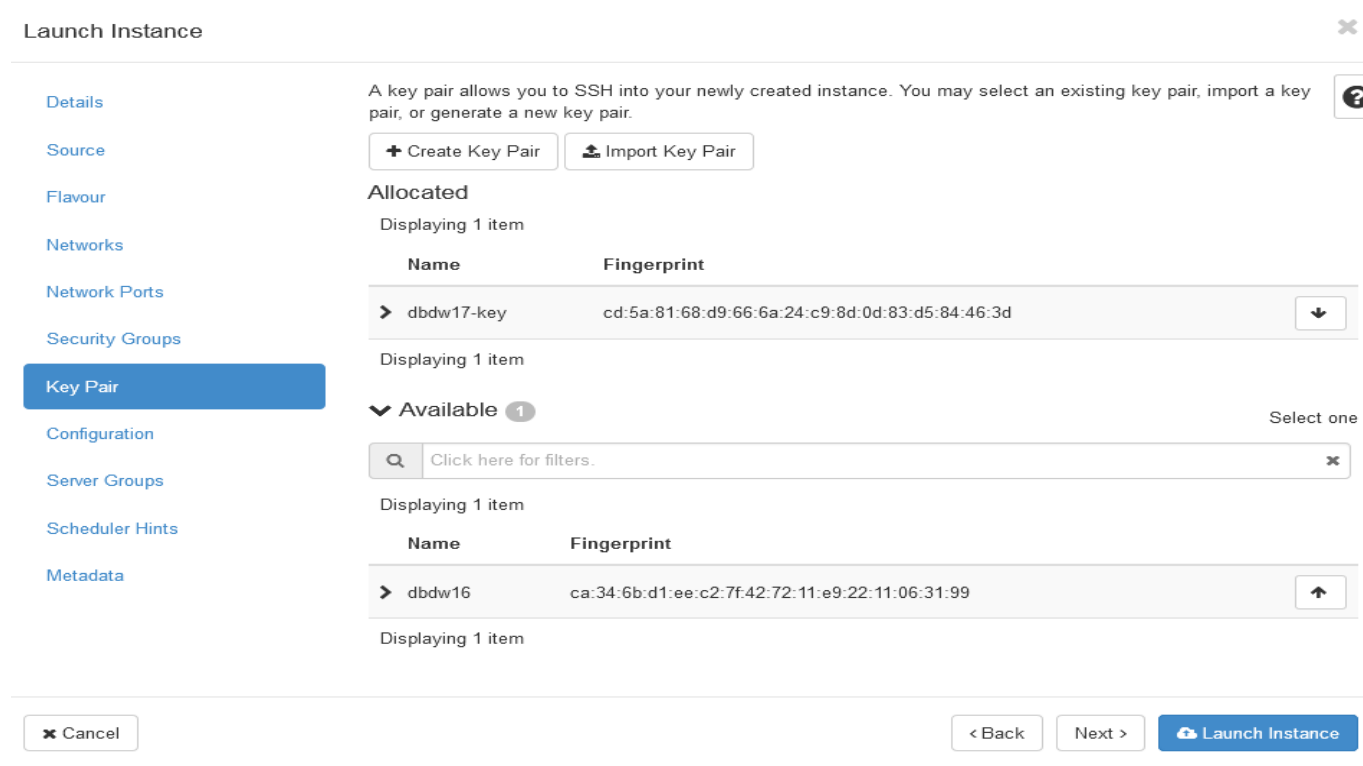

8. Copy and paste or browse to the cloud-init script to run post instance creation operations during firstboot.

Here we are installing netperf tool and setting up the network configuration file using cloud-init script below.

```
#!/bin/bash
sudo rpm -ivh /root/netperf-2.7.0-1.el7.lux.x86_64.rpm
cat > /etc/sysconfig/network-scripts/ifcfg-ens6 <<EOF
DEVICE=ens6
BOOTPROTO=static
IPADDR=11.0.0.250
NETMASK=255.255.255.0
ONBOOT=yes
TYPE=Ethernet
NM_CONTROLLED=no
EOF
```
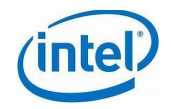

 $\mathbb{R}^+$ 

#### ethtool -K eth0 tso off echo "ethtool -K eth0 tso of" >> /etc/rc.local

Launch Instance

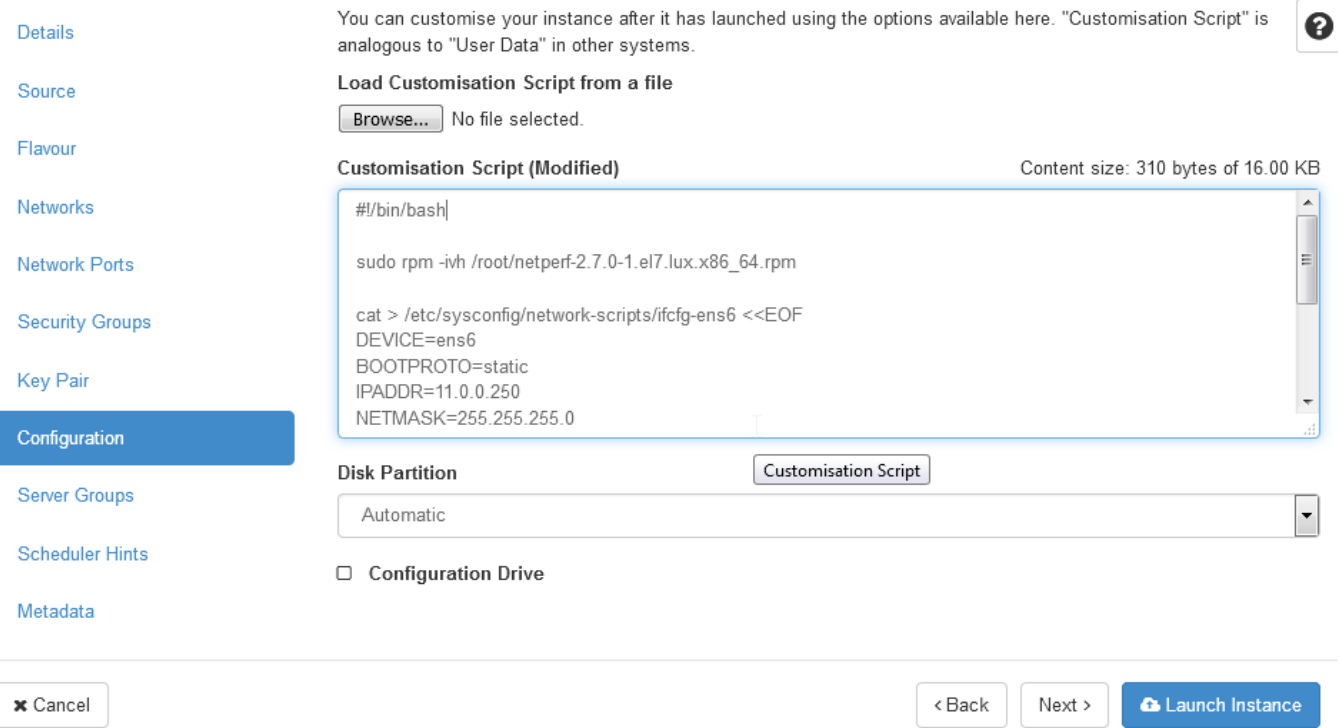

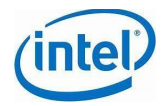

# <span id="page-12-0"></span>**6 SR-IOV Capable Instance Login**

1. Find the floating ip of the instance from the OpenStack UI along with the host info from which the key-pair was used to create the instance.

2. Have 3 terminal sessions and use each of the sessions to connect to the jump server and then to the host in the previous step

3. From one session, "ssh" using the floating ip to the instance from the host

```
ubuntu@<host-with-keypair>:$ sudo su
ubuntu@<host-with-keypair>:# ssh centos@<lnstance external IP>
```
ubuntu@<dbdw16>:# ssh centos@192.168.50.94

Note: If you see WARNING: REMOTE HOST IDENTIFICATION HAS CHANGED! during login to the instance, run below command with the instance ip address. You will also prompted to run the following command at the bottom of the warning message, you can just copy paste the command and hit enter.

ubuntu@<hostname>:# ssh-keygen -f "/root/.ssh/known\_hosts" -R <Instance external IP>

4. Need to repeat the same steps for 2 other instances for 2 other terminal sessions

### <span id="page-12-1"></span>**7 Assigning IP Address to the SR-IOV Ports in the CentOS Instance**

1. Create **ifcfg-<device-name>** file and add below lines to it. Make sure the IPADDR is of your instance sriov-net ip. Most of the time device-name will be **ens6**.

*# vi /etc/sysconfig/network-scripts/ifcfg-<device-name>* DEVICE=*<device-name>* BOOTPROTO=static IPADDR=<IP Address provided> NETMASK=255.255.255.0 ONBOOT=yes

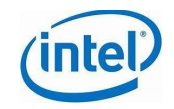

TYPE=Ethernet NM\_CONTROLLED=no

*# vi /etc/sysconfig/network-scripts/ifcfg-ens6* DEVICE=ens6 BOOTPROTO=static IPADDR=11.11.1.21 NETMASK=255.255.255.0 ONBOOT=yes TYPE=Ethernet NM\_CONTROLLED=no

2. Restart the network service or instance.

#service network restart

# service network restart

3. Repeat the same steps for the 2 other instances in their own terminal sessions

### <span id="page-13-0"></span>**8 Latency Test**

#### <span id="page-13-1"></span>**8.1 East-West**

Of the 2 Instances on the same compute node, pick one of your choice to ping the other instance.

1. From the terminal session of the selected instance, ping floating IP of other instance

```
[centos@<instance1-name>~]$ping -c 10 <floating ip of other instance>
```
[centos@<instance1-name>~]\$ ping -c 10 192.168.50.65 PING 192.168.50.65 (192.168.50.65) 56(84) bytes of data. 64 bytes from 192.168.50.65: icmp\_seq=1 ttl=63 time=1.33 ms

2. From the terminal session of the selected instance, ping guest-net IP of other instance.

[centos@<instance1-name>~]\$ping -c 10 <guest-net ip of other instance>

 $[centos@<sub>5</sub>]$  instance 1-name $>$ ~ $]$ \$ ping -c 10 10.5.0.21

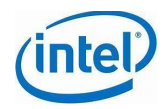

PING 10.5.0.21 (10.5.0.21) 56(84) bytes of data. 64 bytes from 10.5.0.21: icmp\_seq=1 ttl=64 time=0.639 ms

3. From the terminal session of the selected instance, ping sr-iov IP of other instance

 $[centos@<sub>instance1</sub> - name><sub>inspace</sub>]$  -c  $10$  <sr-IOV ip of other instance>

 $[[Centos@<sub>5</sub>]$  instance 1-name  $\ge$   $\sim$   $]$ \$ ping -c 10 11.0.1.13 PING 11.0.1.13 (11.0.1.13) 56(84) bytes of data. 64 bytes from 11.0.1.13: icmp\_seq=1 ttl=64 time=0.162 ms

#### <span id="page-14-0"></span>**8.2 North-South**

Pick one instance from each compute node where the SR-IOV instances are created. Ping from one instance to another instance on diferent host.

1. From the terminal session of the selected instance, ping floating IP of other instance

```
[centos@<instance1-name>~]$ping -c 10 <floating ip of other instance>
```
[root@sr-gr1-i1 centos]# ping 192.168.50.138 -c 10 PING 192.168.50.138 (192.168.50.138) 56(84) bytes of data. 64 bytes from 192.168.50.138: icmp\_seq=1 ttl=64 time=0.674 ms --- 192.168.50.138 ping statistics --- 10 packets transmitted, 10 received, 0% packet loss, time 9000ms rtt min/avg/max/mdev = 0.627/0.691/0.731/0.040 ms

2. From the terminal session of the selected instance, ping guest-net IP of other instance.

[centos@<instance1-name>~]\$ping -c 10 <quest-net ip of other instance>

[root@sr-gr1-i1 centos]# ping -c 10 10.5.0.66 PING 10.5.0.66 (10.5.0.66) 56(84) bytes of data. 64 bytes from 10.5.0.66: icmp\_seq=1 ttl=64 time=2.29 ms --- 10.5.0.66 ping statistics --- 10 packets transmitted, 10 received, 0% packet loss, time 9011ms rtt min/avg/max/mdev = 0.813/1.132/2.294/0.407 ms

3. From the terminal session of the selected instance, ping sr-iov IP of other instance

[centos@<instance1-name>~]\$ping -c 10 <SR-IOV ip of other instance>

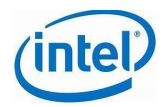

[root@sr-gr1-i1 centos]# ping -c 10 11.0.1.45 PING 11.0.1.45 (11.0.1.45) 56(84) bytes of data. 64 bytes from 11.0.1.45: icmp\_seq=1 ttl=64 time=0.439 ms --- 11.0.1.45 ping statistics ---10 packets transmitted, 10 received, 0% packet loss, time 9001ms rtt min/avg/max/mdev = 0.231/0.309/0.543/0.099 ms

### <span id="page-15-0"></span>**8.3 Latency Comparison Graphs**

#### <span id="page-15-1"></span>**8.3.1 East - West**

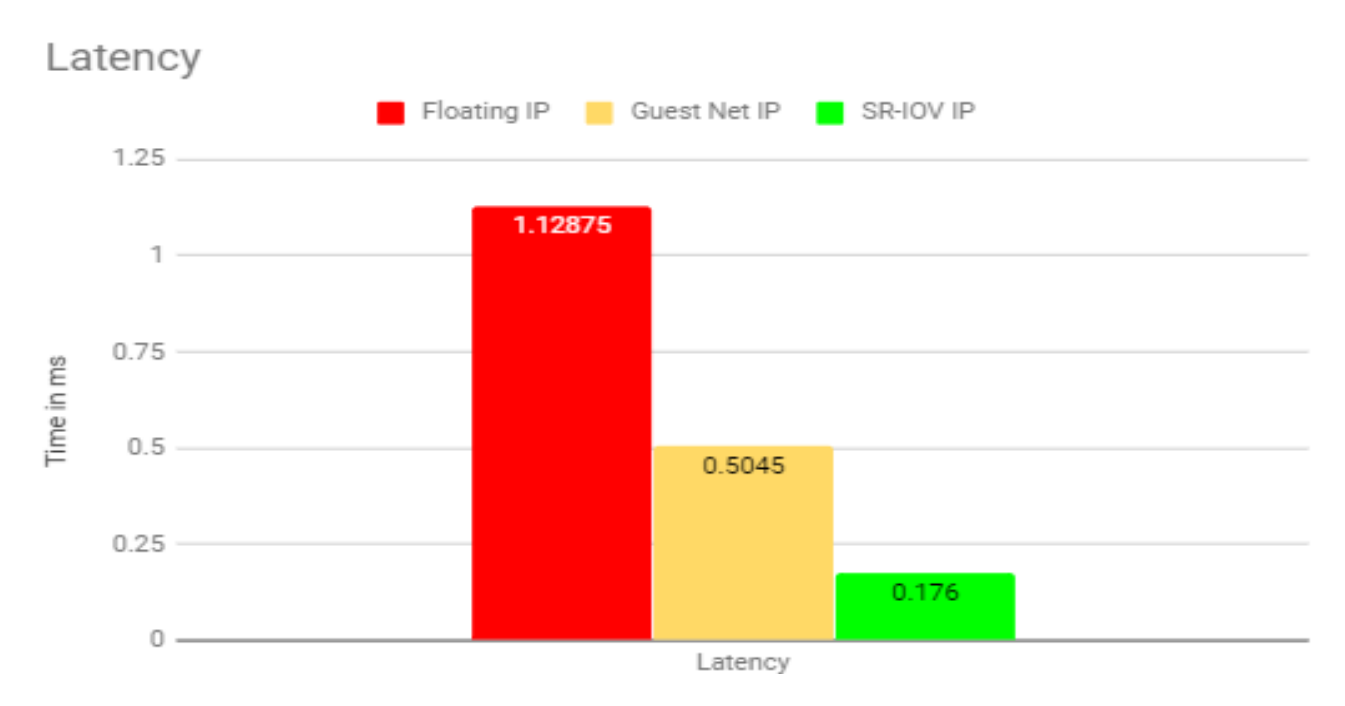

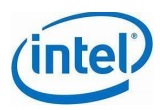

#### <span id="page-16-0"></span>**8.3.2 North - South**

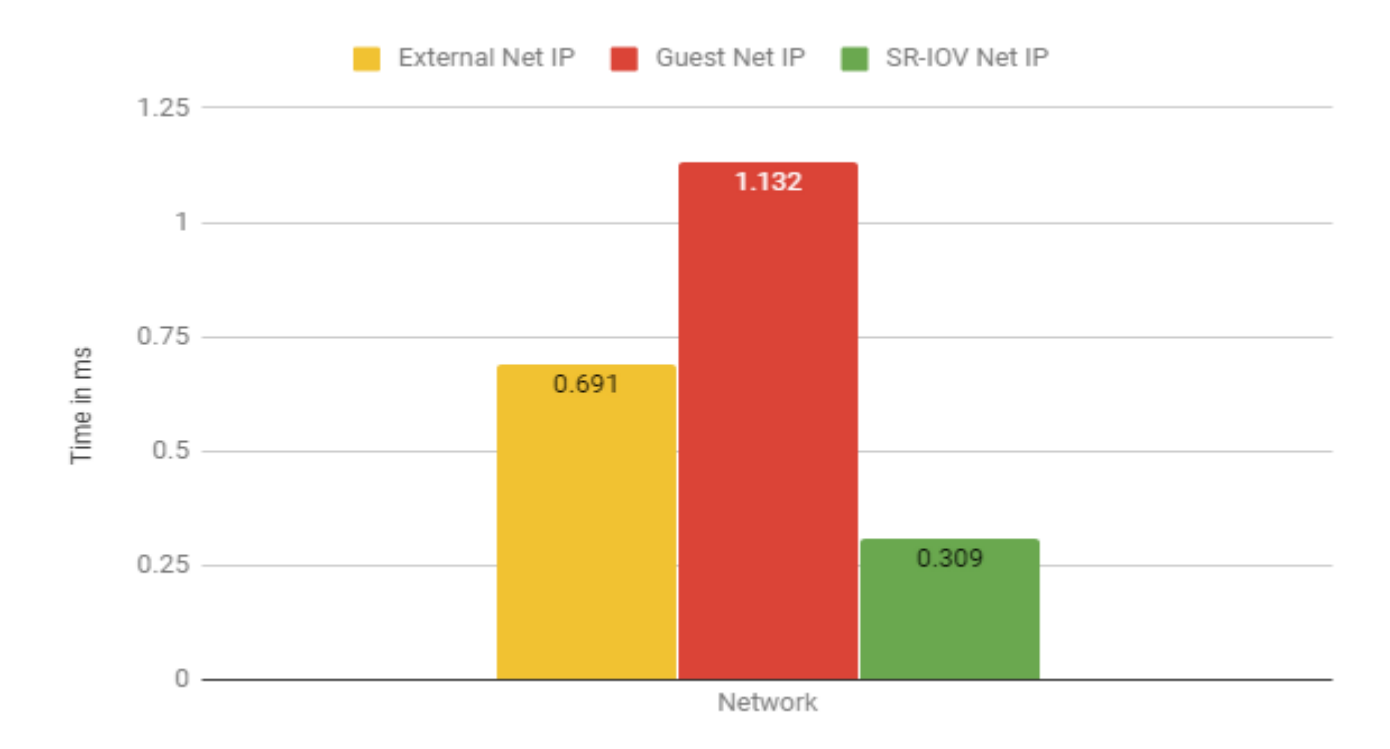

### <span id="page-16-1"></span>**9 Running netperf**

#### <span id="page-16-2"></span>**9.1 East-West**

Of the 2 Instances on the same compute node, pick one of your choice as Net-Perf server and the other as net-perf client

1. From the terminal session of the selected instance, start "netperf server"

```
[centos@<instance1-name>~]$netserver -p 12346
```

```
[centos@<instance1-name>~]$ netserver -p 12346
Starting netserver with host 'IN(6)ADDR_ANY' port '12345' and family 
AF_UNSPEC
[centos@<instance1-name>~]$
```
2. Start watching the IO on the sriov nic using the below command.

[centos@<instance1-name>~]\$watch ifconfig <interface name of the SR-IOV port>

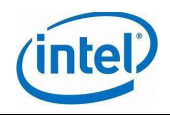

[centos@<instance1-name>~]\$watch ifconfig ens6

3. Start netperf client on the **other** Instance which you chose as client and run test on sriov interface.

[centos@<instance2-name>~]\$netperf -H <netperf server sriov ip> -p 12346 -l 120

```
[centos@<instance2-name>~]$ netperf -H 11.0.1.26 -p 12346 -l 120
MIGRATED TCP STREAM TEST from 0.0.0.0 (0.0.0.0) port 0 AF_INET to 11.0.1.26 
() port 0 AF_INET
Recv Send Send
Socket Socket Message Elapsed
Size Size Size Time Throughput
bytes bytes bytes secs. 10^6bits/sec
 87380 16384 16384 120.00 16365.81 #This represents 16.36Gbps
```
4. Once the test completes (120 seconds), note down the throughput displayed. 16365.81 Mbits/sec is in this case.

5. Re-start netperf client using the floating IP

#netperf-H<netperf server floating ip>-p 12346-1120

```
[centos@user3-sriov-vm2 ~]$netperf -H 192.168.50.55 -p 12346 -l 120
MIGRATED TCP STREAM TEST from 0.0.0.0 (0.0.0.0) port 0 AF_INET to 
192.168.50.55 () port 0 AF_INET
Recv Send Send
Socket Socket Message Elapsed
Size Size Size Time Throughput
bytes bytes bytes secs. 10^6bits/sec
 87380 16384 16384 120.04 889.69 #This represents 0.88Gbps
```
6. Once the test completes (120 seconds), note down the throughput displayed. 889.69 Mbits/sec in this case.

7. Re-start netperf client using the guest-net IP

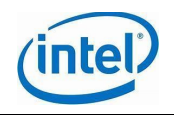

#netperf-H<netperf server quest net ip> -p 12346 -l 120

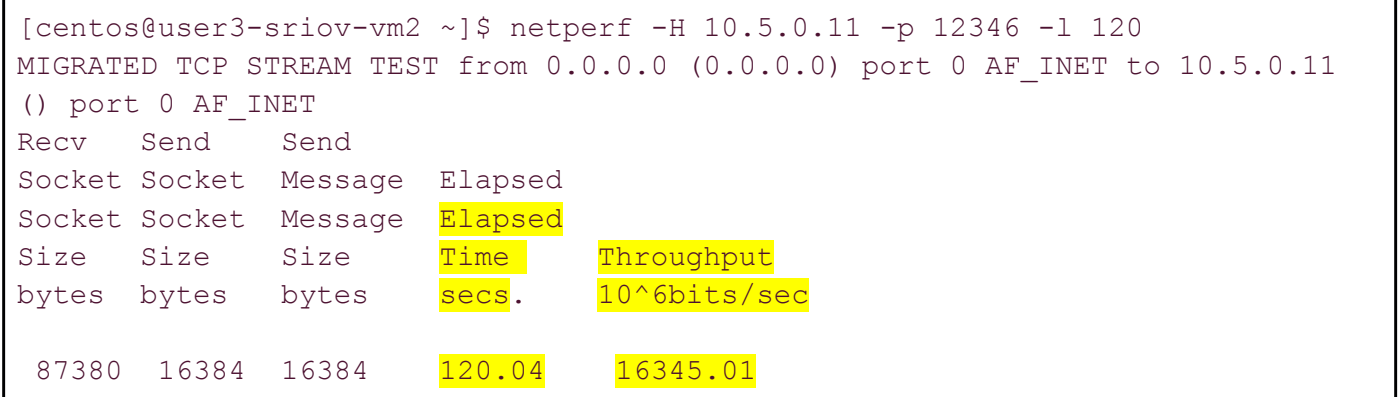

8. Once the test completes (120 seconds), note down the throughput displayed. 889.69 Mbits/sec in this case.

9. Compare the throughput between steps 4, 6 & 8. Step 4 throughput is in general higher than the throughput in steps 6 & 8. See the **highlighted** part in steps 4, 6 & 8 to observe the diference.

10. If unable to ping between the instances, then check arp command. It should look like the below. If the SR-IOV IP does not have a MAC or Flag set, reboot the instance.

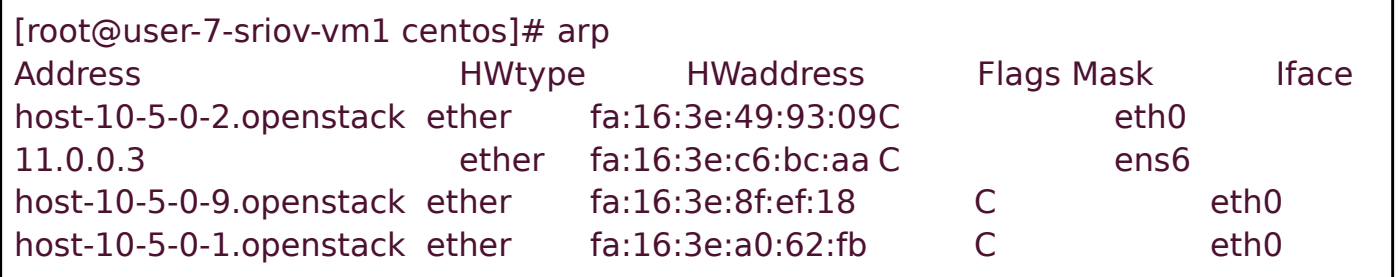

### <span id="page-18-0"></span>**9.2 North-South**

Of the 2 Instances across the compute nodes, continue to use the one in previous section as Netperf server.

In the CentOS instance in the other compute, we can run net-perf client to check and validate network performance.

1. From the terminal session of the selected instance, start netperf client and run test on sriov interface.

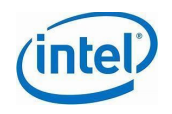

#netperf-H<netperf server sriov ip in other compute> -p 12346 -l 120

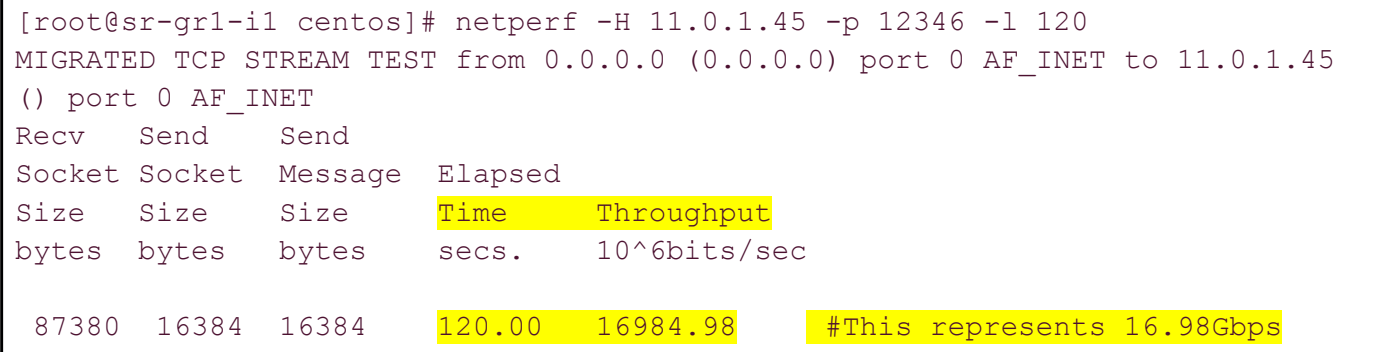

2. Once the test completes (120 seconds), note down the throughput displayed.

3. Re-start netperf client using the guest net IP

#netperf-H<netperf server guest net ip in other compute> -p 12346 -l 120

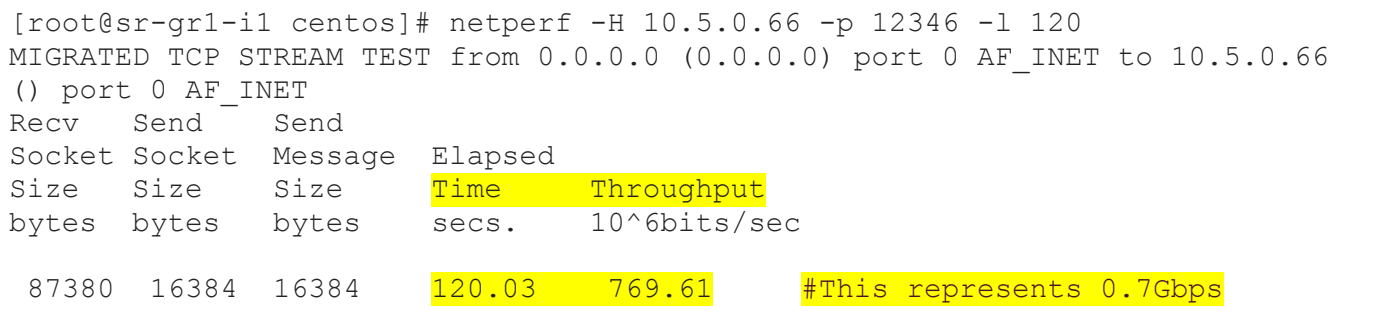

- 4. Once the test completes (120 seconds), note down the throughput displayed.
- 5. Re-start netperf client using the floating IP

#netperf-H<netperf server floating ip>-p 12346-1120

```
[root@sr-gr1-i1 centos]# netperf -H 192.168.50.138 -p 12346 -l 120
MIGRATED TCP STREAM TEST from 0.0.0.0 (0.0.0.0) port 0 AF_INET to 
192.168.50.138 () port 0 AF_INET
Recv Send Send
Socket Socket Message Elapsed
Size Size Size Time Throughput
bytes bytes bytes secs. 10^6bits/sec
```
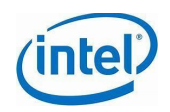

87380 16384 16384 120.00 6910.54 #This represents 0.7Gbps

6. Once the test completes (120 seconds), note down the throughput displayed. 889.69 Mbits/sec in this case.

7. Compare the throughput between steps 2 & 4. Step 2 throughput is in general higher than the throughput in step 4. See the **highlighted** part in steps 2 & 4 to observe the diference.

### <span id="page-20-0"></span>**9.3 Netperf Comparison Graphs**

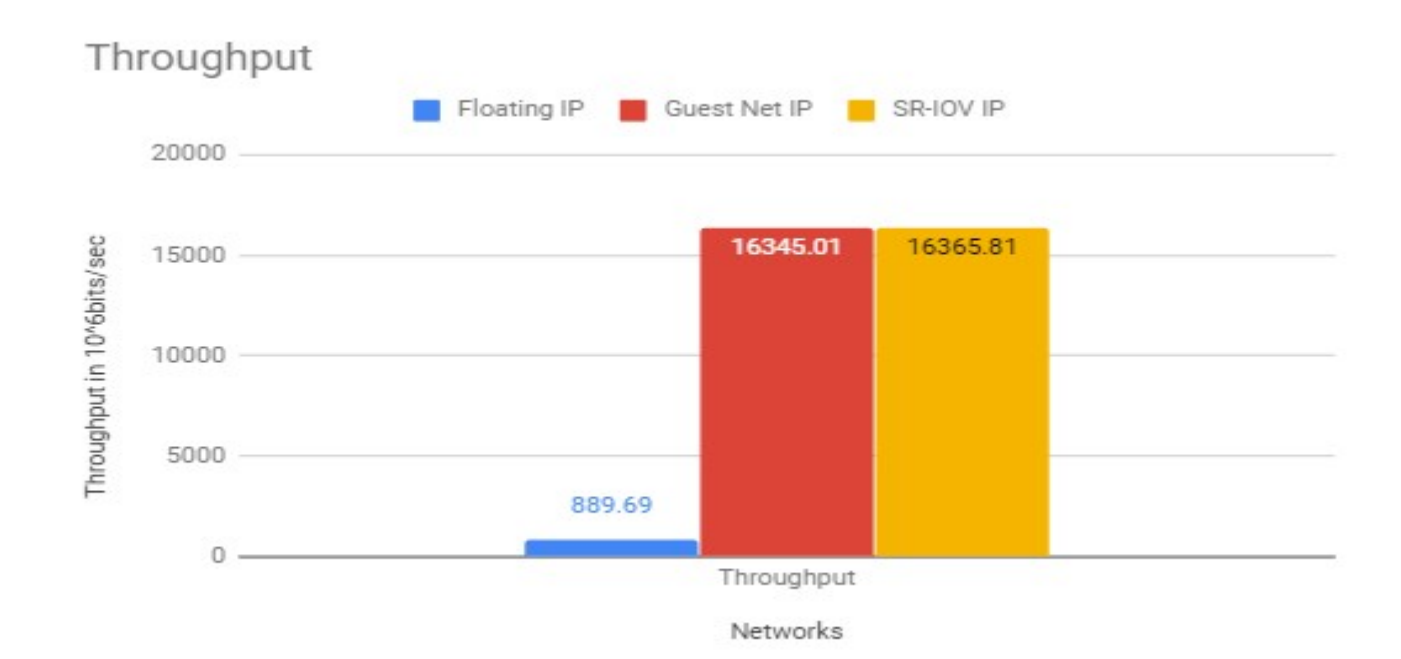

#### <span id="page-20-1"></span>**9.3.1 East - West**

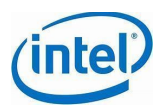

#### <span id="page-21-0"></span>**9.3.2 North - South**

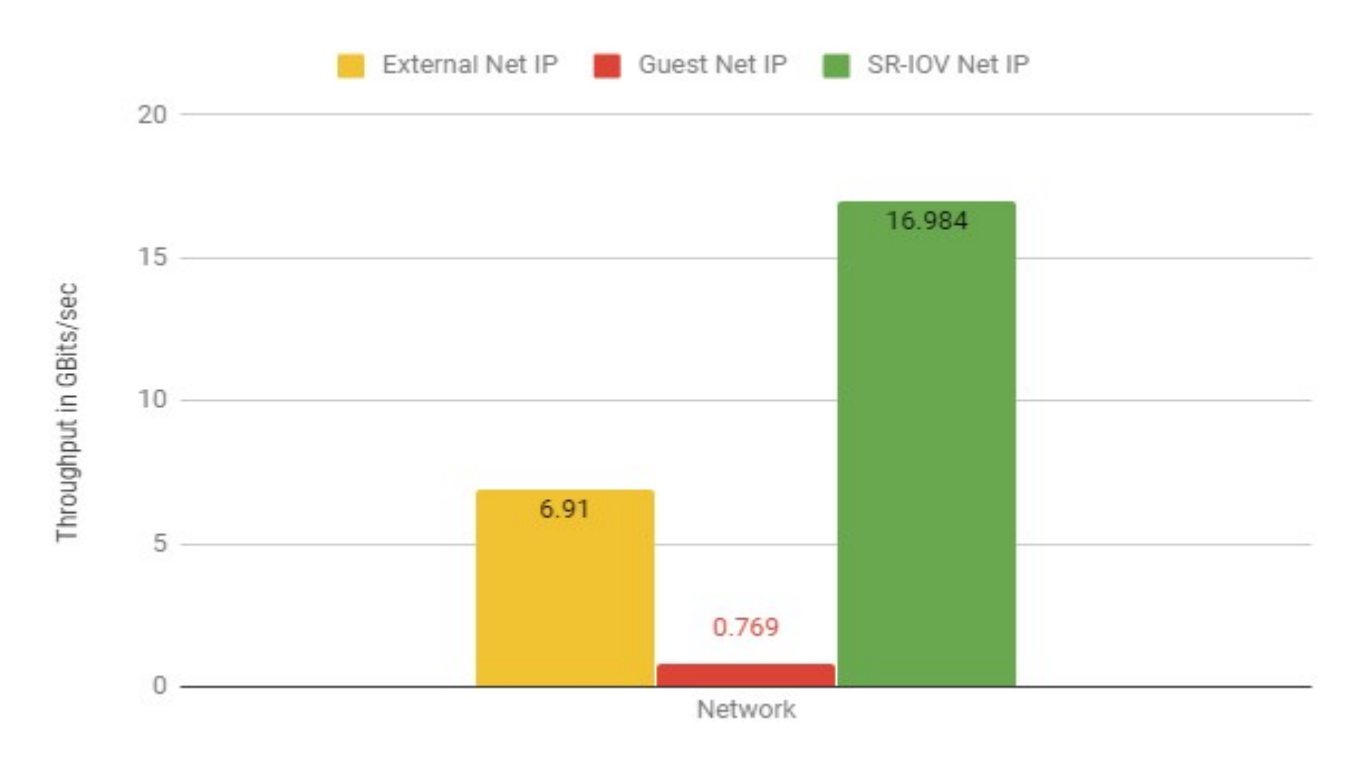

# <span id="page-21-1"></span>**10 Appendix**

#### <span id="page-21-2"></span>**10.1 SR-IOV Information**

<TBD details on feature, advantages and limitations from Yardstick talk about TC0083 and vFW Sample VNF>

● On each Compute Host, make sure that all the Physical (PF) & Virtual Functions (VFs) are UP

### <span id="page-21-3"></span>**10.2 Configuring SR-IOV on Openstack Environment**

#### <span id="page-21-4"></span>**10.2.1 Compute Node Preparation**

Configuration changes before starting the deployment of openstack cluster using openstackansible.

● By following the below openstack-ansible deployment guide deploy openstack cluster. <https://docs.openstack.org/project-deploy-guide/openstack-ansible/queens/>

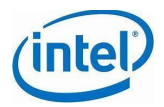

- To enable SR-IOV support on openstack deployment, we need to make few changes to couple of files before starting the deployment.
	- $\circ$  We need to enable Virtual Functions(VFs) on a Physical Function(PFs) before starting the installation.
	- $\circ$  Make sure to bring PF and all the associated VFs interfaces up.
	- $\circ$  Add add sriov agent under group binds for a SR-IOV specific network in the following file **/etc/openstack\_deploy/openstack\_user\_config.yml**

- network:

container bridge: "br-flat"

container type: "veth"

container interface: "eth12"

type: "flat"

net\_name: "provider"

group\_binds:

- neutron\_linuxbridge\_agent

- neutron\_sriov\_nic\_agent

 $\bigcirc$  Add SR-IOV overrides in the following file **/etc/openstack\_deploy/user\_variables.yml**

neutron plugin types:

- ml2.lxb

- ml2.sriov

neutron\_ml2\_drivers\_type: "flat,vlan,vxlan"

neutron ml2 conf ini overrides:

securitygroup:

firewall\_driver: "iptables\_hybrid"

neutron I2 population: true

neutron provider networks:

network flat networks: "\*"

network types: "vxlan, flat, vlan"

network\_mappings: "provider:eth8,vxlan:br-vxlan"

network vxlan ranges: "10000:50000"

network\_sriov\_mappings: "physnet\_sriov:eth9"

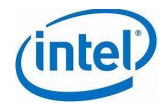

#### nova\_nova\_conf\_overrides:

pci passthrough whitelist: '{"vendor id": "8086","product id": "154c", "address":"af:.\*", "physical\_network":"physnet\_sriov"}'

#### filter\_scheduler:

enabled filters: "RetryFilter, AvailabilityZoneFilter, RamFilter, AggregateRamFilter, ComputeFilter, AggregateCoreFilter, DiskFilter, AggregateDiskFilter, AggregateNumInstancesFilter, AggregateIoOpsFilter, ComputeCapabilitiesFilter, ImagePropertiesFilter, ServerGroupAntiAffinityFilter, ServerGroupAffinityFilter, NUMATopologyFilter, PciPassthroughFilter, AggregateInstanceExtraSpecsFilter"

Refer below link to configure overides.

[https://docs.openstack.org/project-deploy-guide/openstack-ansible/newton/app](https://docs.openstack.org/project-deploy-guide/openstack-ansible/newton/app-advanced-config-override.html)[advanced-config-override.html](https://docs.openstack.org/project-deploy-guide/openstack-ansible/newton/app-advanced-config-override.html)

- $\bigcirc$  Once the above change were made, we can start the deployment of openstack.
- $\circ$  Once the deployment is done check all the required agent files are created or not under **/etc/neutron/plugins/ml2/** Verify all the ini files and make sure the configuration was set properly. Use the below links for reference.

<https://docs.openstack.org/mitaka/networking-guide/config-sriov.html>

[https://www.cavium.com/solutions/Documents/UsersGuide\\_OpenStack\\_SR-](https://www.cavium.com/solutions/Documents/UsersGuide_OpenStack_SR-IOV.pdf)[IOV.pdf](https://www.cavium.com/solutions/Documents/UsersGuide_OpenStack_SR-IOV.pdf)

○ Edit the **/etc/nova/nova.conf** file and add below lines on each compute node based on the "**lspci -nn | grep net"** output. Make sure this parameter was set according to the pci interface info on respective hosts.

pci passthrough whitelist =  ${$ "vendor id": "8086","product id": "154c", "address":"af:0a.\*", "physical\_network":"physnet\_sriov"}

#### <span id="page-23-0"></span>**10.2.2 Openstack Dashboard Specific Changes**

- Create a network for SR-IOV with Provider Network Type as Flat/VLAN and for Physical Network, mention the name provided for physical\_device\_mappings in sriov nic agent.ini file
- Under SR-IOV NW, create an SR-IOV port of type **Direct**
- Create seperate availability zones for each SR-IOV configured host, so that instances can be created based on need/suitability for a particular usecase/application
- OpenStack does not support hot-plugin of SR-IOV ports meaning we cannot add an SR-IOV port to an existing Instance
- While creating instances, select a guest NW. DO NOT select SR-IOV NW as a

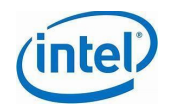

guest NW. Instead in the **Network Ports** page of the instance creation wizard, select an SR-IOV port

- While creating instances, use centos#7 image only. SR-IOV interfaces are not detected on ubuntu images
- Live migration of instances using SR-IOV ports is not supported

## <span id="page-24-0"></span>**10.3 Reference**

Add references of SR-IOV from Intel and OpenStack <TBD>

[https://www.intel.com/content/dam/www/public/us/en/documents/technology](https://www.intel.com/content/dam/www/public/us/en/documents/technology-briefs/xl710-sr-iov-config-guide-gbe-linux-brief.pdf)[briefs/xl710-sr-iov-config-guide-gbe-linux-brief.pdf](https://www.intel.com/content/dam/www/public/us/en/documents/technology-briefs/xl710-sr-iov-config-guide-gbe-linux-brief.pdf)

[https://www.intel.com/content/dam/www/public/us/en/documents/technology-briefs/sr](https://www.intel.com/content/dam/www/public/us/en/documents/technology-briefs/sr-iov-nfv-tech-brief.pdf)[iov-nfv-tech-brief.pdf](https://www.intel.com/content/dam/www/public/us/en/documents/technology-briefs/sr-iov-nfv-tech-brief.pdf)

<https://docs.openstack.org/neutron/rocky/admin/config-sriov.html#known-limitations>

[https://www.intel.com/content/dam/www/public/us/en/documents/technology-briefs/sr](https://www.intel.com/content/dam/www/public/us/en/documents/technology-briefs/sr-iov-nfv-tech-brief.pdf)[iov-nfv-tech-brief.pdf](https://www.intel.com/content/dam/www/public/us/en/documents/technology-briefs/sr-iov-nfv-tech-brief.pdf)

## **10.4 Netperf Info & Help**

Netperf is a benchmark that can be used to measure various aspects of networking performance. Its primary focus is on bulk data transfer and request/response performance using either TCP or UDP and the Berkeley Sockets interface. There are optional tests available to measure the performance of DLPI, Unix Domain Sockets, the Fore ATM API and the HP HiPPI LLA interface.

#### **TCP Stream Performance:**

\$ /opt/netperf/netperf -H remotehost

#### **UDP Stream Performance:**

\$ /opt/netperf/netperf -H remotehost -t UDP\_STREAM -- -m 1024

#### **DLPI Connection Oriented Stream Performance:**

\$ /opt/netperf/netperf -H remotehost -t DLCO\_STREAM -- -m 1024

#### **DLPI Connectionless Stream:**

\$ /opt/netperf/netperf -H remotehost -t DLCL\_STREAM -- -m 1024

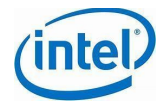

### <span id="page-25-0"></span>**10.4.1 References**

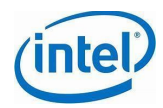

### <span id="page-26-0"></span>**10.5 Yardstick Tests**

[https://opnfv-yardstick.readthedocs.io/en/stable-gambia/testing/user/userguide/13-nsb](https://opnfv-yardstick.readthedocs.io/en/stable-gambia/testing/user/userguide/13-nsb-installation.html#network-service-benchmarking-openstack-with-sr-iov-support)[installation.html#network-service-benchmarking-openstack-with-sr-iov-support](https://opnfv-yardstick.readthedocs.io/en/stable-gambia/testing/user/userguide/13-nsb-installation.html#network-service-benchmarking-openstack-with-sr-iov-support)

[https://opnfv-yardstick.readthedocs.io/en/stable-gambia/testing/user/userguide/13-nsb](https://opnfv-yardstick.readthedocs.io/en/stable-gambia/testing/user/userguide/13-nsb-installation.html#multi-node-openstack-tg-and-vnf-setup-two-nodes)[installation.html#multi-node-openstack-tg-and-vnf-setup-two-nodes](https://opnfv-yardstick.readthedocs.io/en/stable-gambia/testing/user/userguide/13-nsb-installation.html#multi-node-openstack-tg-and-vnf-setup-two-nodes)

[https://github.com/opnfv/yardstick/blob/c9b1716fd37284d09b4c327b65fd5d7c8769fc7f/docs/](https://github.com/opnfv/yardstick/blob/c9b1716fd37284d09b4c327b65fd5d7c8769fc7f/docs/testing/user/userguide/opnfv_yardstick_tc083.rst) [testing/user/userguide/opnfv\\_yardstick\\_tc083.rst](https://github.com/opnfv/yardstick/blob/c9b1716fd37284d09b4c327b65fd5d7c8769fc7f/docs/testing/user/userguide/opnfv_yardstick_tc083.rst)

### **10.5.1 Multi node OpenStack TG and VNF setup(Two nodes)**

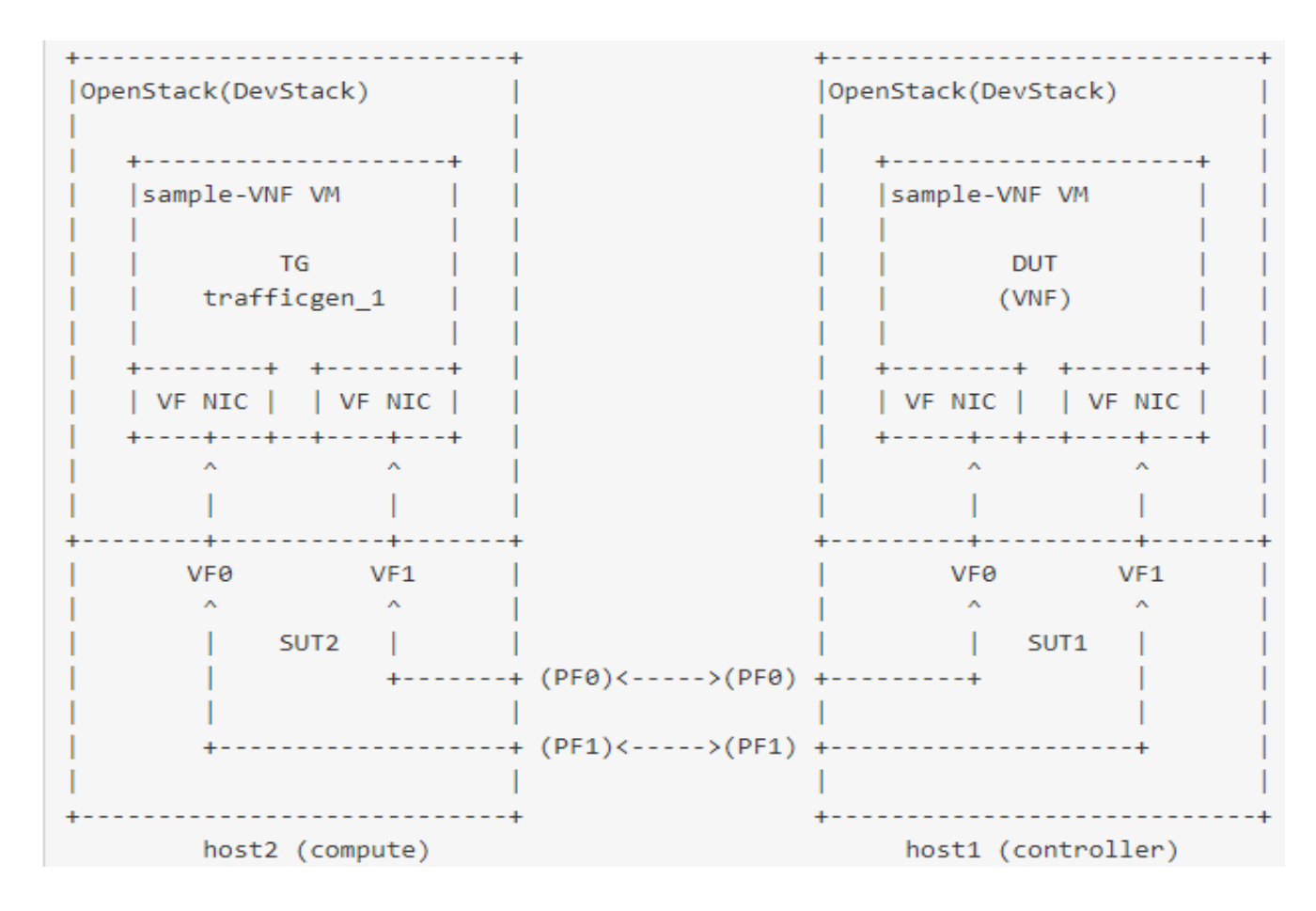